**نحوه طراحی <sup>و</sup> سه بعدی سازی سرویس حمام**

**پالن حمام** 

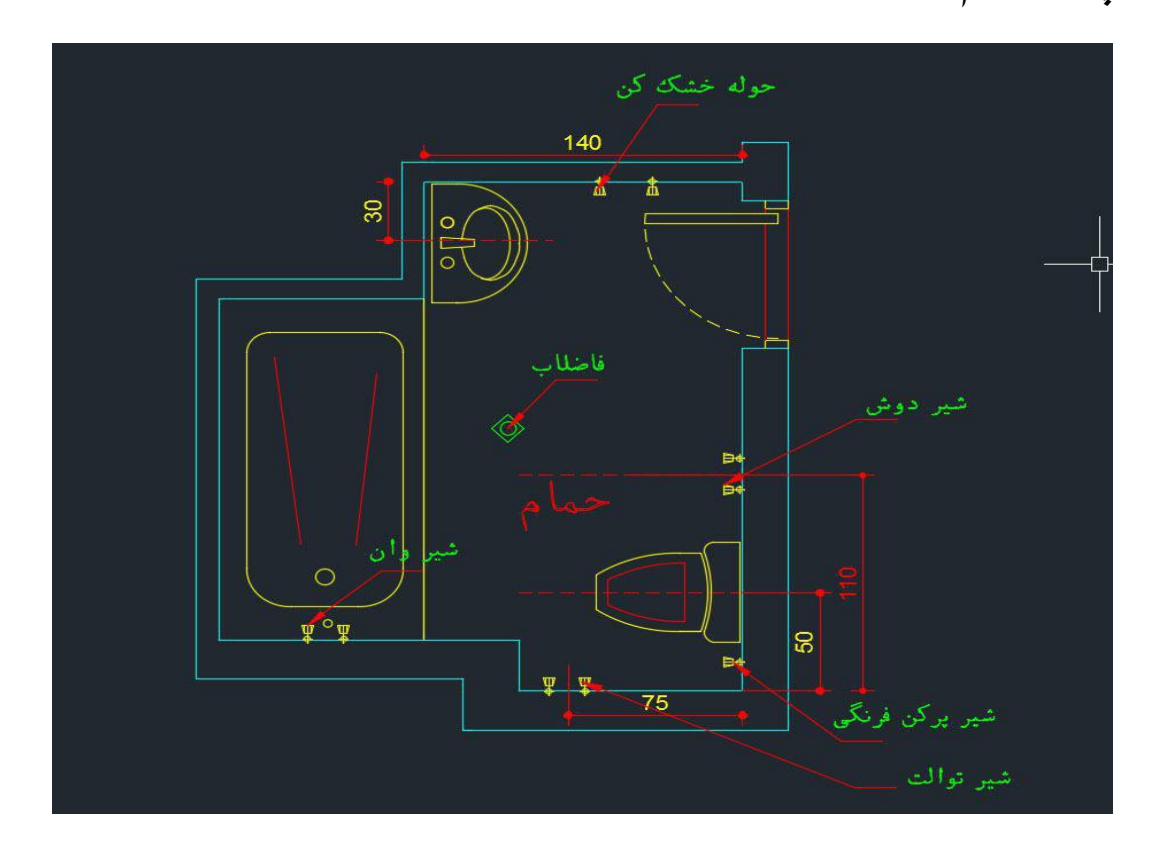

**نکاتی که برای طراحی حمام باید مد نظر داشت:**

-1فاصله مرکز فاضالب توالت فرنگی تا دیوار کنار باید 05 سانتی باشد -2فاصله شیر توالت از انتهای دیوار باید 50 تا 05 سانتی متر باشد

-3 در مرکز حمام کف شوی واقع شده است .

-4 اگر در حمام وان می خواهید داشته باشید بهتر است در مکانی تعبیه شود که مستقل باشد و سر راه قرار نگیرد .

-0 عرض وان یک نفره از حدود 05 شروع می شود تا 50 و برای وان دو نفره عرض 125 مناسب است .

-6 طول وان از 155 تا 150 معمولا موجود است .

-5 همچنین حمام کامل دارای تجهیزات دیگری مانند دوش - روشویی - حوله خشک کن نیز می باشد . -0 اگر دوش شما کابین دار است ابعاد کابین دوش معمولا 00 تا 1 متر بصورت مربع است . -5 عرض درب حمام 05-50 مناسب است که معمولا 50 می گذارم . -15 محل قرارگیری حوله خشک کن بهتر است در محلی باشد که آب روی آن نریزد

-11 برای روشویی کابین دار باید عرض 65 - 1 متر در نظر بگیرید

**در هنگام طراحی حتما پشت درب ورودی سرویس یک لغاظ آجری <sup>01</sup> سانتی متر بگذارید زیرا اگر وجود نداشته باشد کاشی کاری که می شود ضخامت کاشی <sup>و</sup> دوغاب آن باعث می شود کاشی جلوی حرکت لوالی درب را بگیرد**

**در ادامه** 

ما حمام را برای این سه بعدی می کنیم تا نحوه چیدمان کاشی حمام و همچنین جانمایی های وان و توالت و روشویی را در عمل نشان دهیم . پس مهم ترین چیز اینه که عکسی از کاشی مورد نظر داشته باشیم و ابعاد آنرا بدانیم .

بعد از انتخاب کاشی توسط کارفرما نوع انتخابی به من اطالع داده می شود و من عکسی از کاشی و گل آن تهیه می کنم

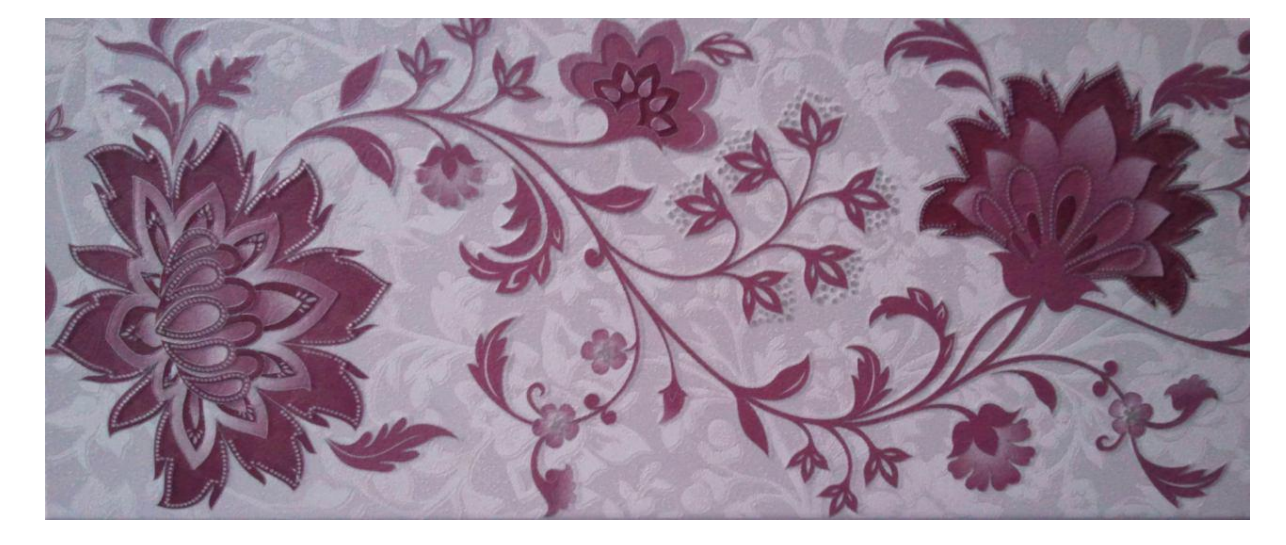

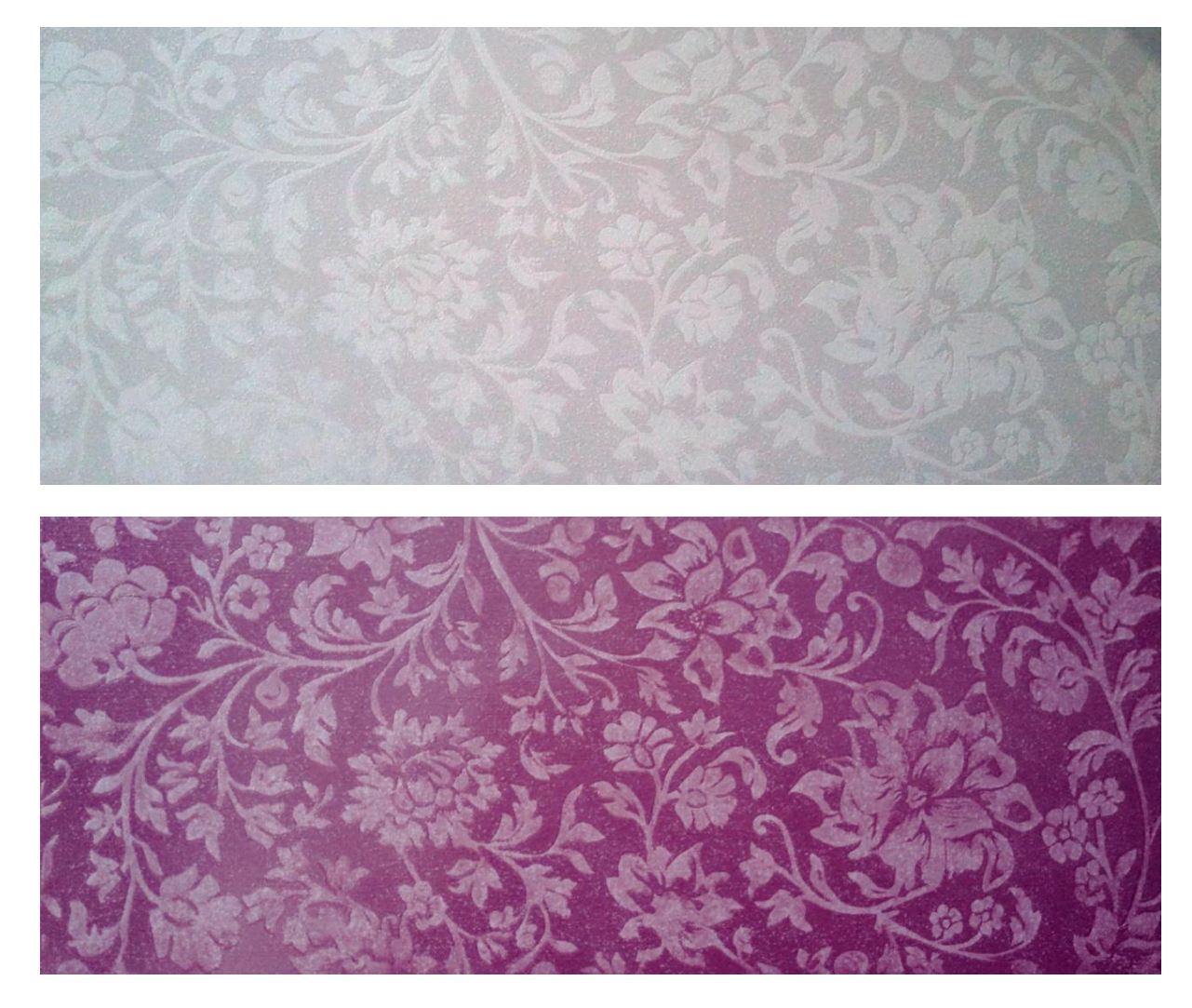

بعد از اینکه عکسها را گرفتم آنها را در نرم افزار *photoshop* **تنظیم رنگ می کنم <sup>و</sup> سعی می کنم کنتراست** آن را درست کنم تا در کار طبیعی بشوند و سایه نیاندازند.

ابعاد این کاشی که برای شرکت الوند است 20در ۶۰ سانتی متر است .

**اما سه بعدی کردن** .

ابتدا باید به فایل کد برویم و یک سیو با نام جدید از کارتان بگیرید سپس شروع کنید به خالی کردن کار از اندازه گذاری و نوشته همه را بجز دیوار ها پاک کنید . سپس کلید ترکیبی *a+Ctrl* را بزنید و همه کار را زرد رنگ کنید

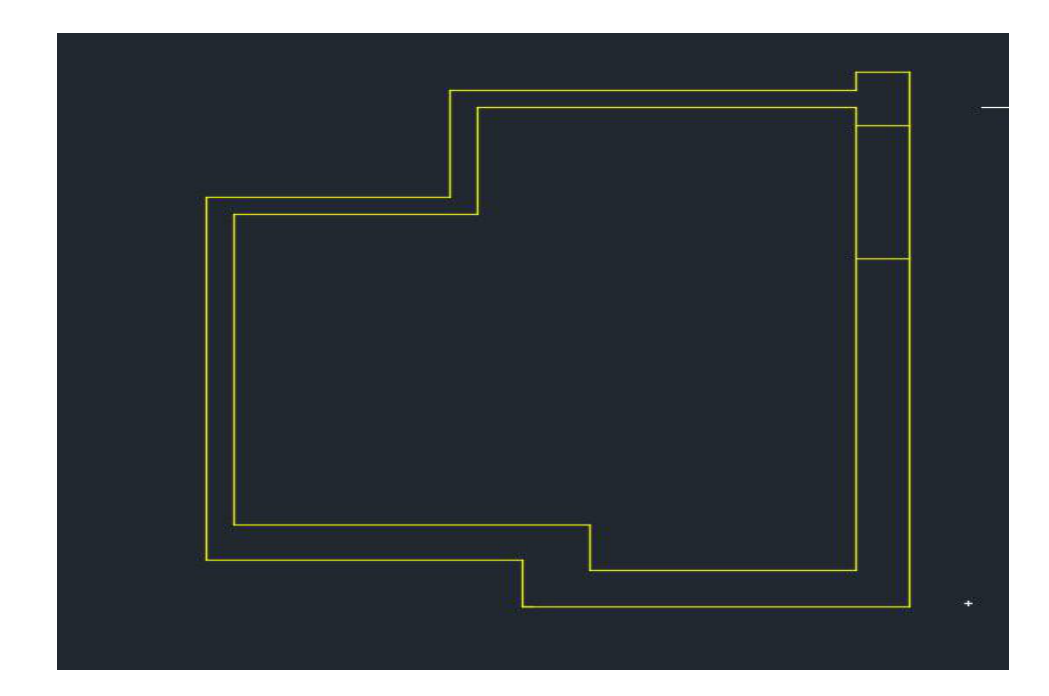

رنگ فعال را قرمز می کنیم و توسط دستور *Bo* داخل دیوار را انتخاب می کنیم و سپس راست کلیک می کنیم و در قسمت انتخاب سریع رنگ زرد را انتخاب می کنیم . و تمامی رنگ زرد را پاک می کنیم سیو می کنیم

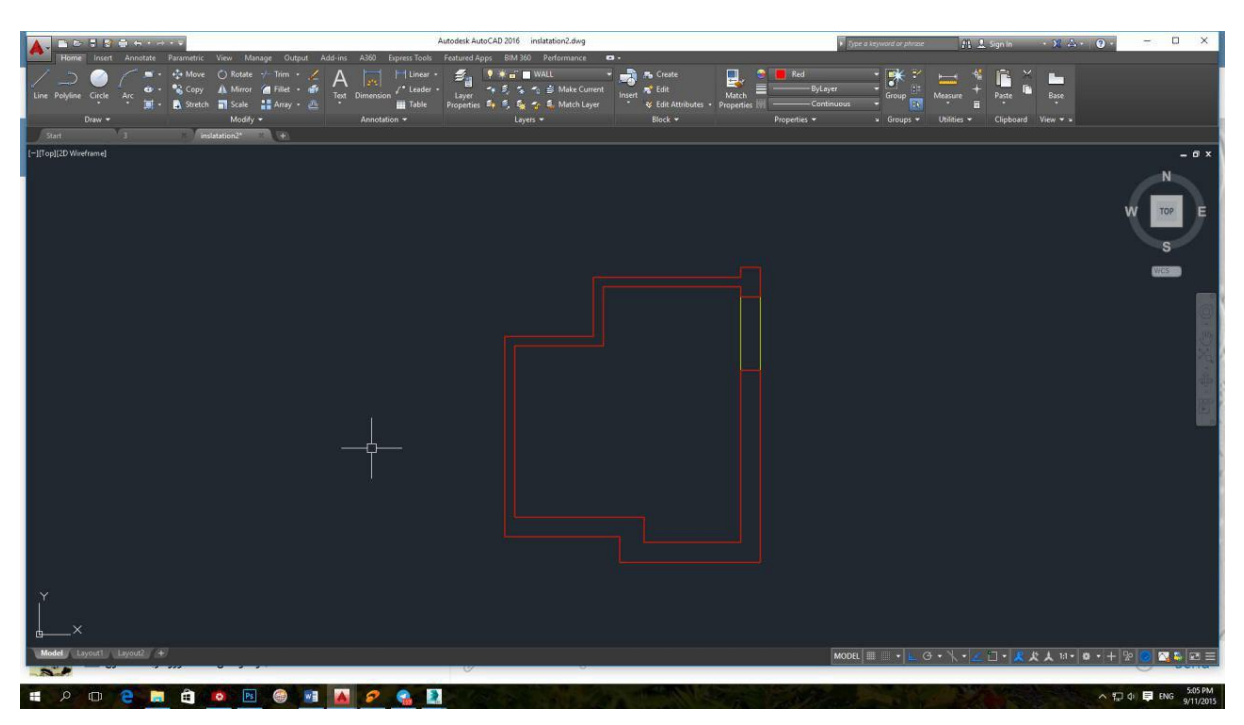

الن دیوارها انتخاب شده بعد از این مرحله قسمت مستطیل زرد را باید ببریم و به عنوان ضخامت دیوار بالی درب استفاده کنیم . به مکس می روم و فایل را ایمپورت کرده و **سپس با دستور اکسترود به آن 5.2 ارتفاع می دهیم .**

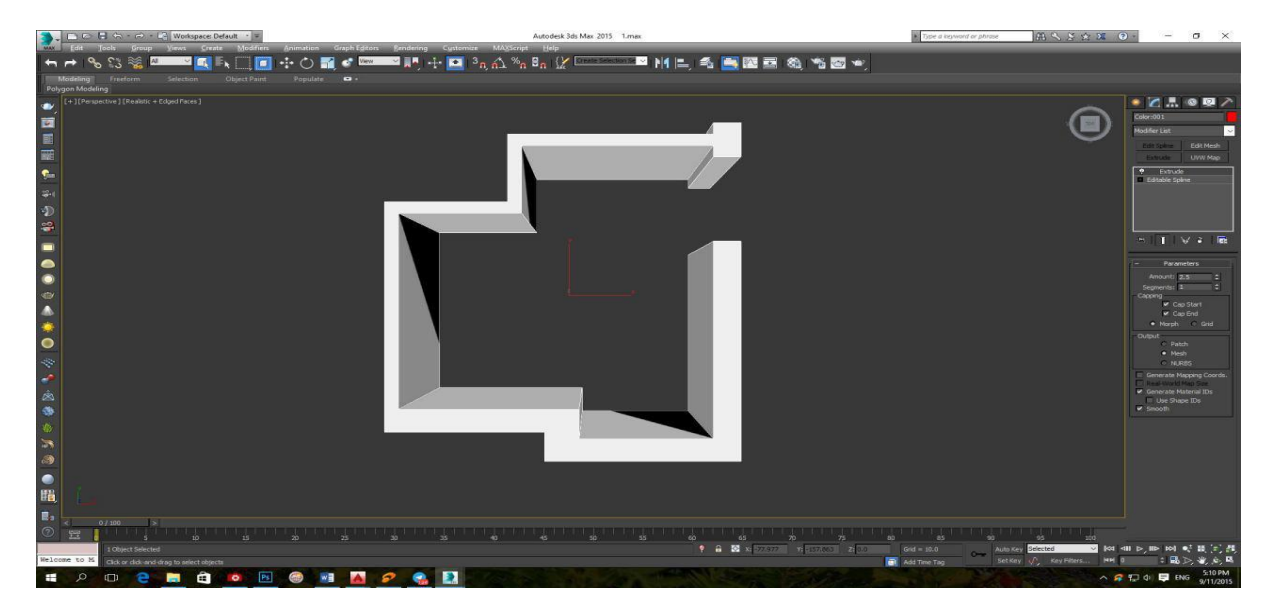

**دیوارها را انتقال دادم برای اینکه همانند اجرای واقعی این دیوار قرار است پشت کار بماند <sup>و</sup> نیز ممکن است از فاصله بین دو کاشی به عنوان بند کاشی کاری پیدا شود یک متلایر رنگ سفید به آن بدهید** .

مرحله بعد به اتوکد بازمی گردم و **با دستور** *U* **به عقب باز می گردم** و اینبار مستطیل بالی درب را انتخاب می کنم و انتقال می دهم **چون ارتفاع دیوار 5.2 است <sup>و</sup> ارتفاع نرمال درب 5.0 پس به آن 1.0 ضخامت می دهم <sup>و</sup> در دید جلو <sup>و</sup> در محور** *Y* **به مقدار 5.0 آنرا باال می کشم تا سر جایش واقع گردد.**

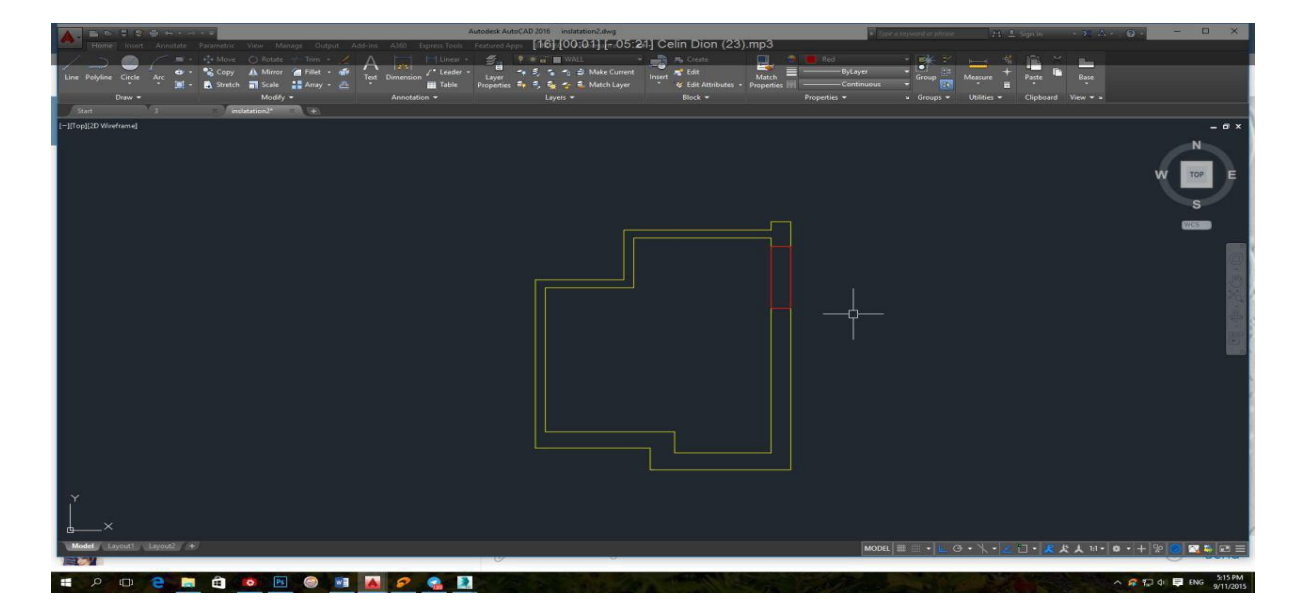

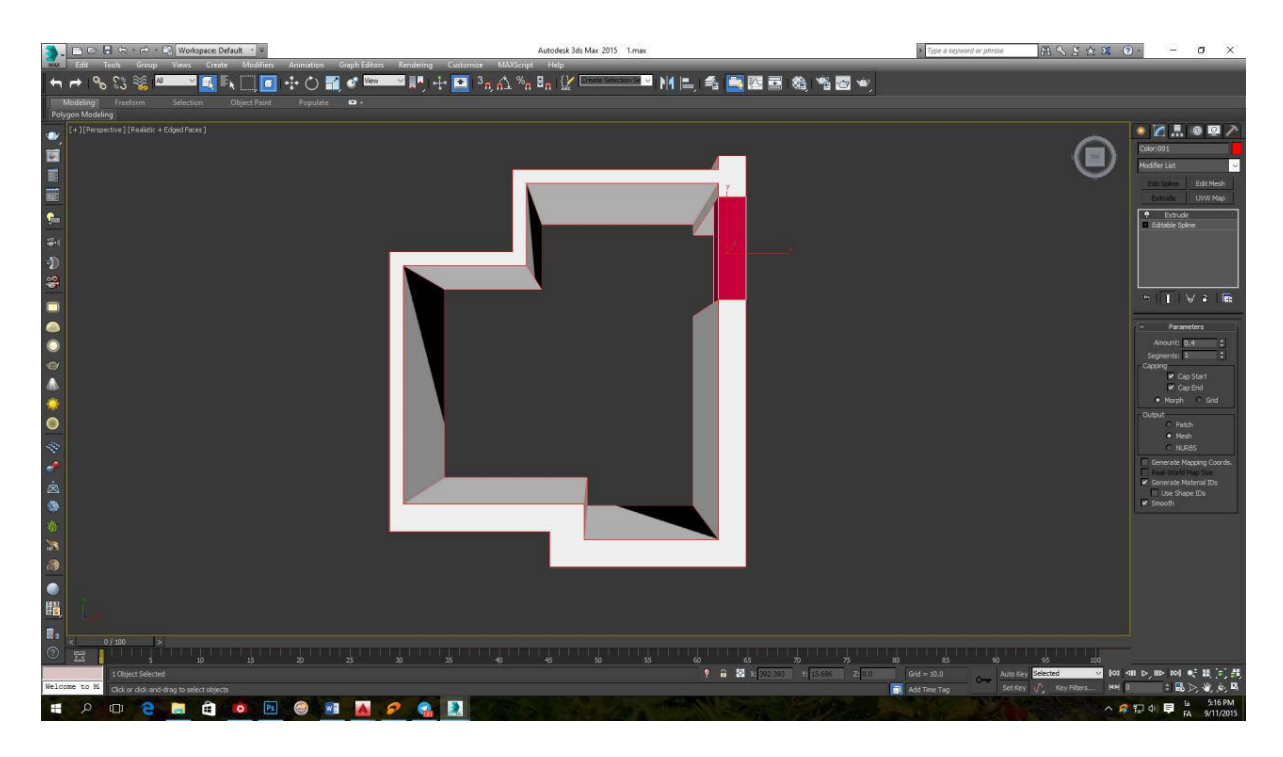

## **به این قطعه نیز همان متلایر سفید** را نسبت می دهیم .

## به اتوکد باز گردید با **دستور** *u* **به عقب بازگردید** سپس کف حمام را انتخاب کنید و به مکس ببرید و به آن ضخامت منفی 5.2 بدهید

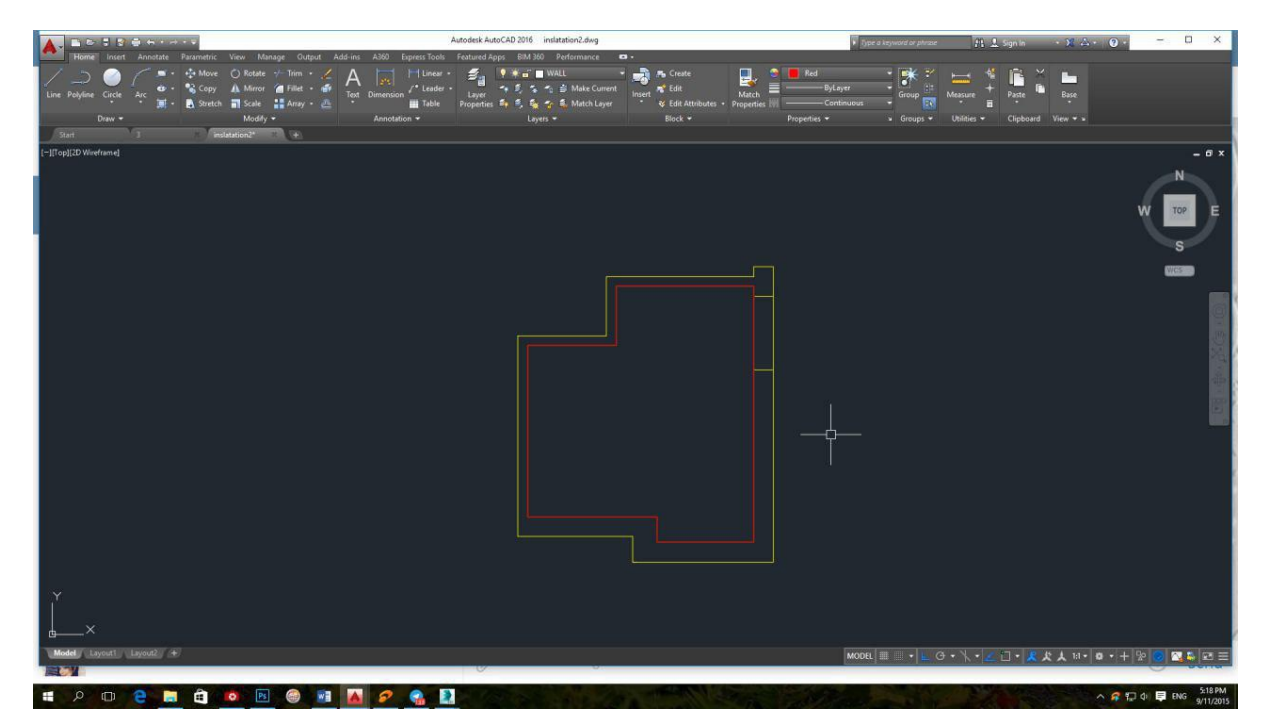

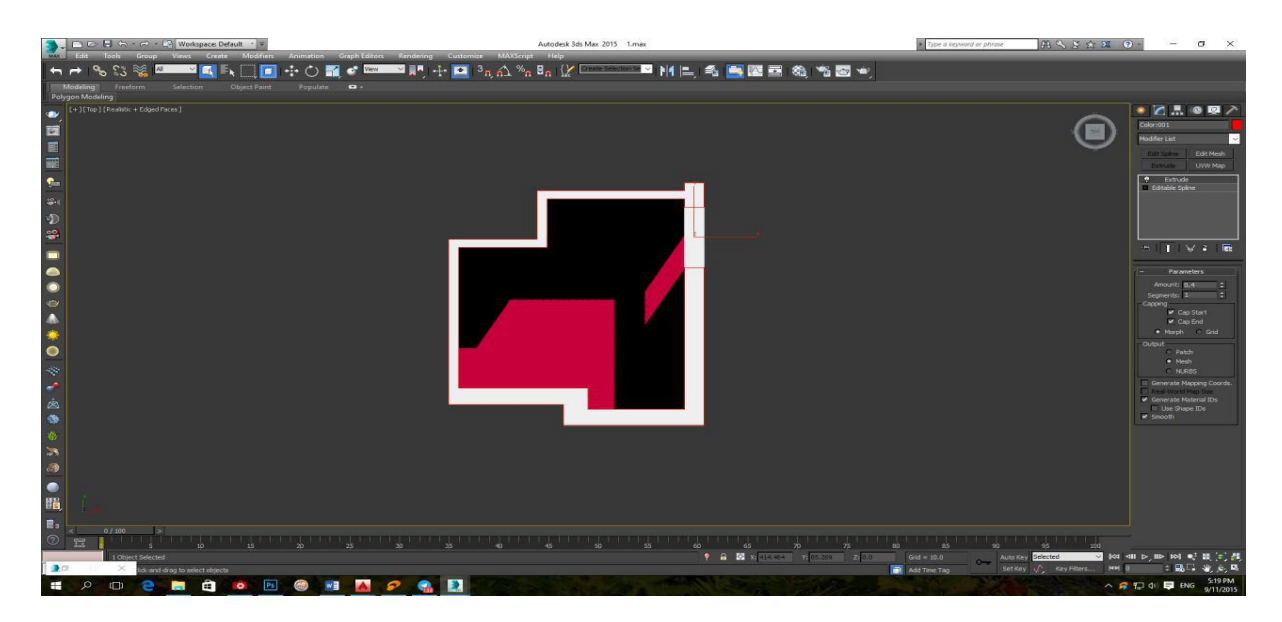

حال دیگر با اتوکد کاری نداریم و بقیه کارها را در مکس انجام می دهیم .

قبل از ادامه ، اول **با کلید** *a+Ctrl* **کل کار را انتخاب کنید** و **مقیاس آنرا 011** برابر کنید تا در هنگام گذاشتن دوربین در وی ری به مشکل برخورید.

**حاال نحوه ساختن کاشی در مکس را با هم کار می کنیم .**

برای این منظور باید در قسمت rectangel/shape/Creat یک مستطیل با ابعاد پایین بسازید.

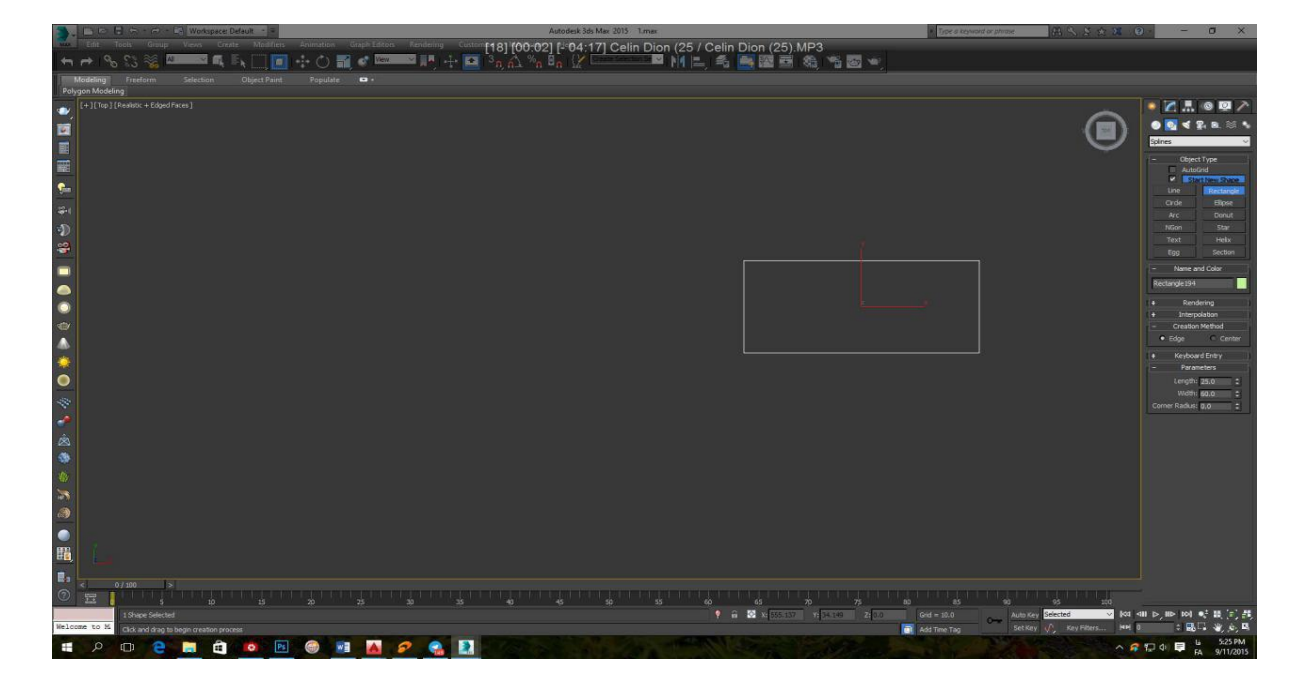

ابعاد این کاشی که برای شرکت الوند است 20در65 سانتی متر است .

حال باید به آن ضخامت بدهید و همزمان لبه های آنرا نیز همانند کاشی پخ کنید که به اینکار *Bevel* می گویند پس به قسمت *Modify* بروید و در لیست آن یک *Bevel* به این مستطیل اضافه کنید و مشخصات آنرا نیز همانند عکس پایین اضافه کنید .

**بهتراست قبل از دستور***Array* **. به این کاشی متلایر را دادو** *map uvw***زد** .

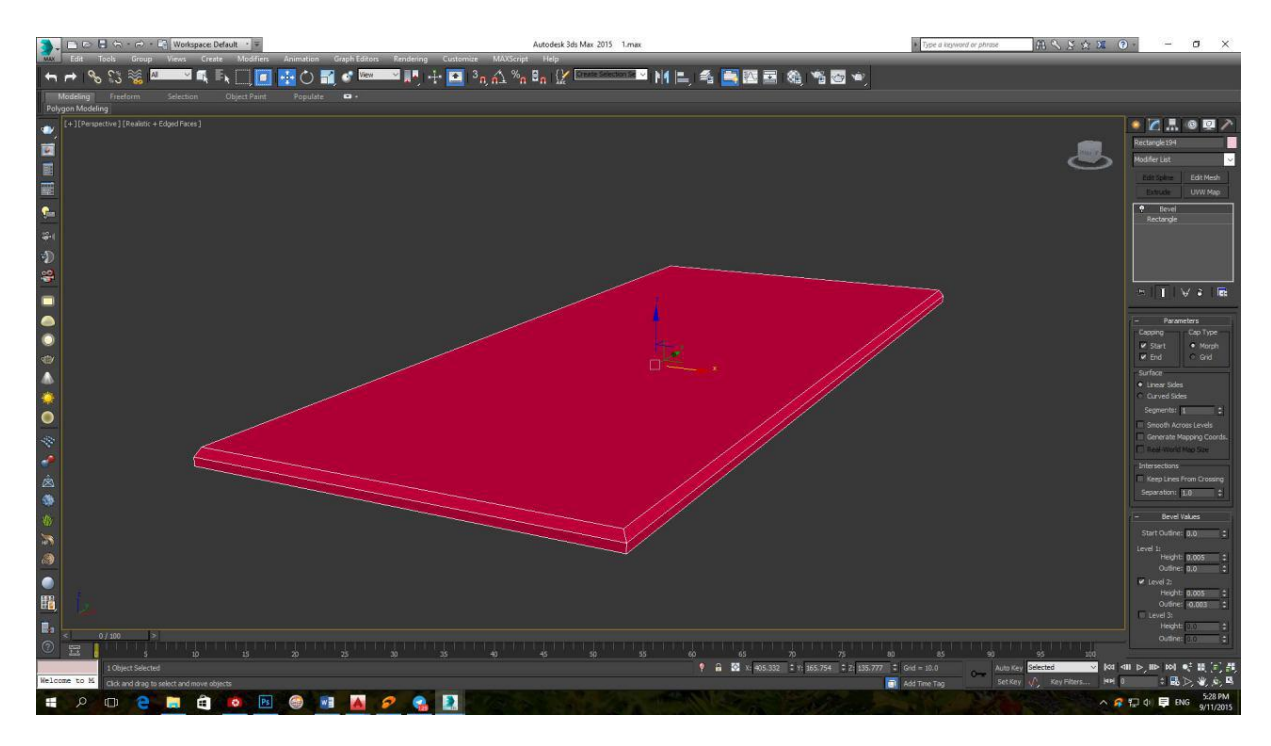

مرحله بعد باید اول این کاشی را از **روی زمین <sup>01</sup> درجه بچرخانید** و سپس با دستور *Array* از آن کپی رشته ای بگیرید .

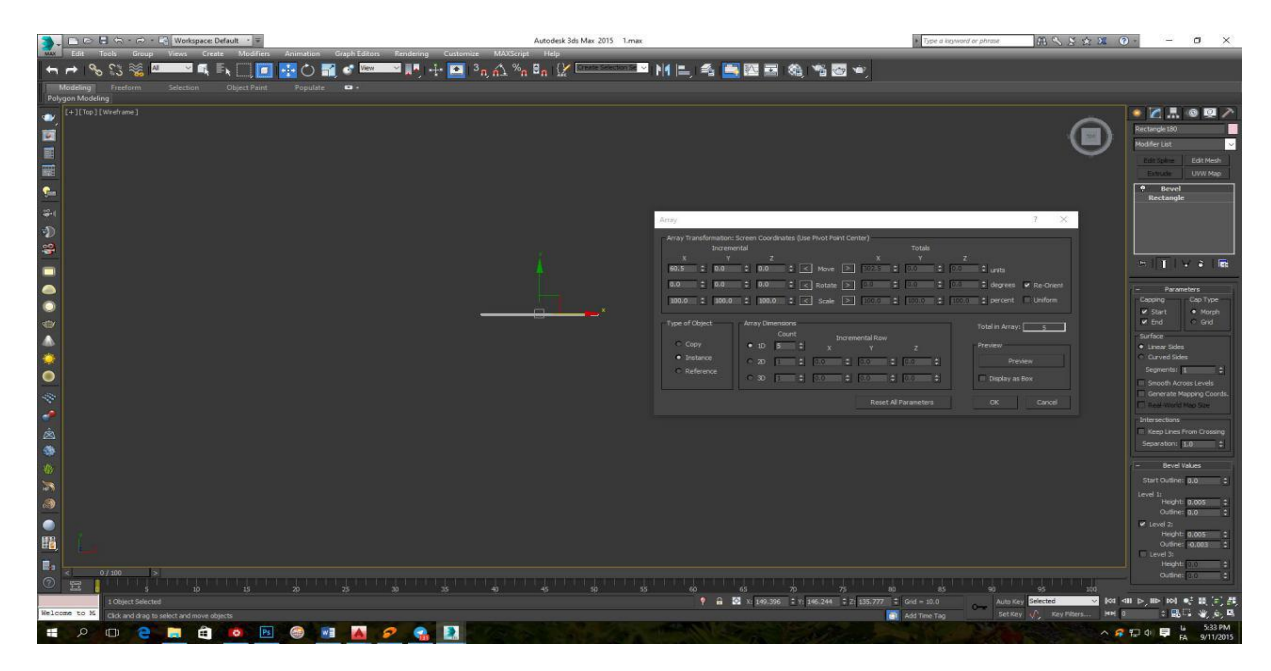

دستور *Array* در نوار ابزار بال و زیر مجموعه *tools* است انتخابش کنید و همانند عکس در محور x ها مقدار 65.0 را تایپ کنید و تعداد هم من 4 گذاشتم چون 65 سانتی متر است و همین تعداد مناسب است . ok کنید تا 4 عدد ساخته شود.

**)دوتا عدد باید بدهید با چه اندازه ای در چه محور حرکت کند و تعداد کپی(**

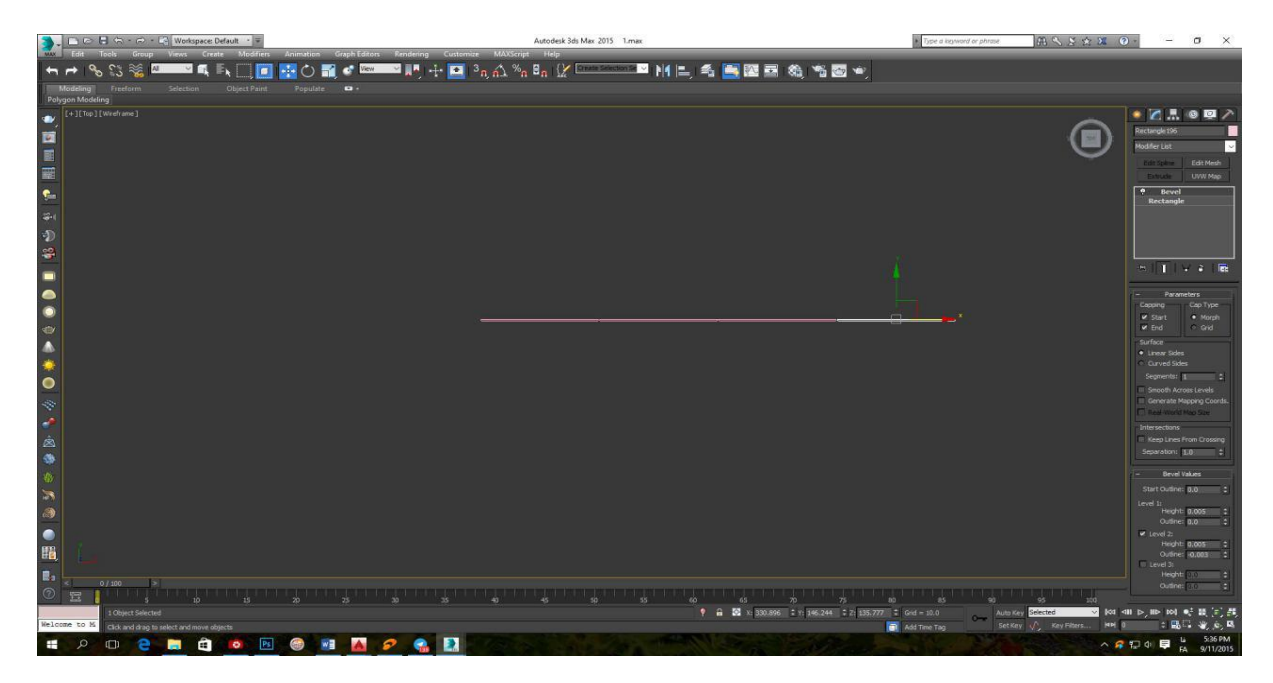

حال به دید جلو بروید و کاشی ها را در محور Y حرکت دهید تا از کف حمام شروع شوند.

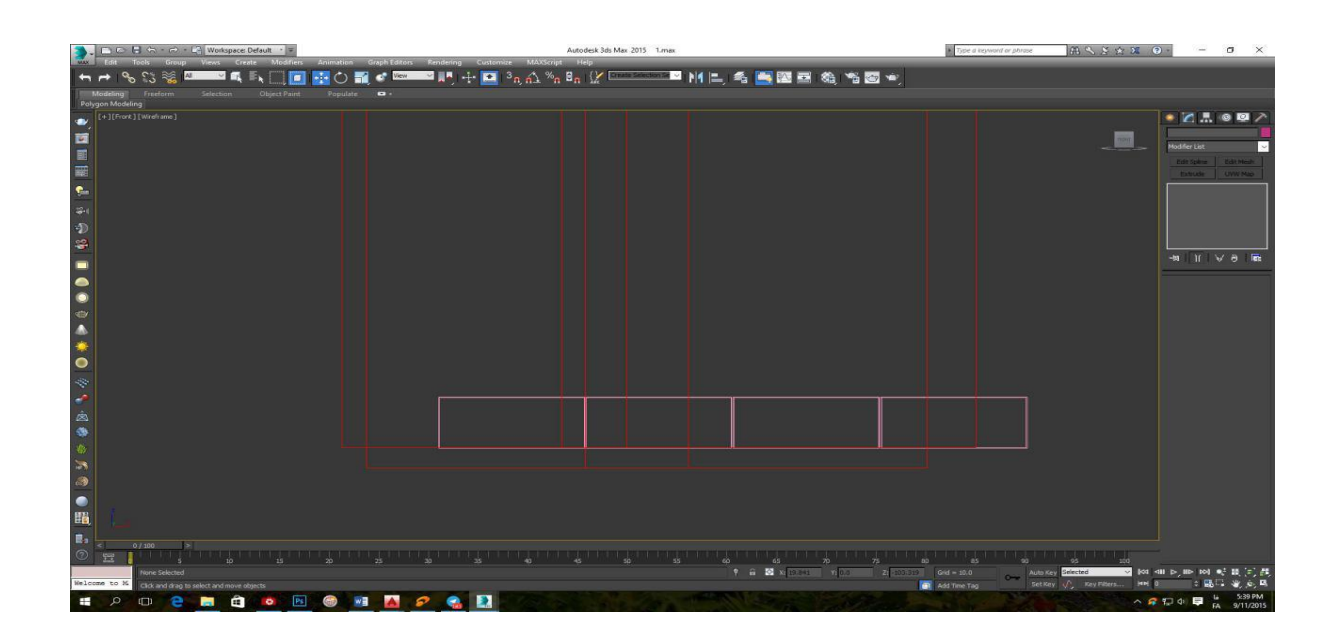

سپس دوباره به دستور *Array* بروید و اینبار محور X ها را صفر کنید و در محور y ها به آن 20.0 بدهید چون می خوایم 12 رج از این کاشی داشته باشیم 4 را به 12 تغییر دهید و ok کنید

تعداد رج هم 15 ردیف کافیست .

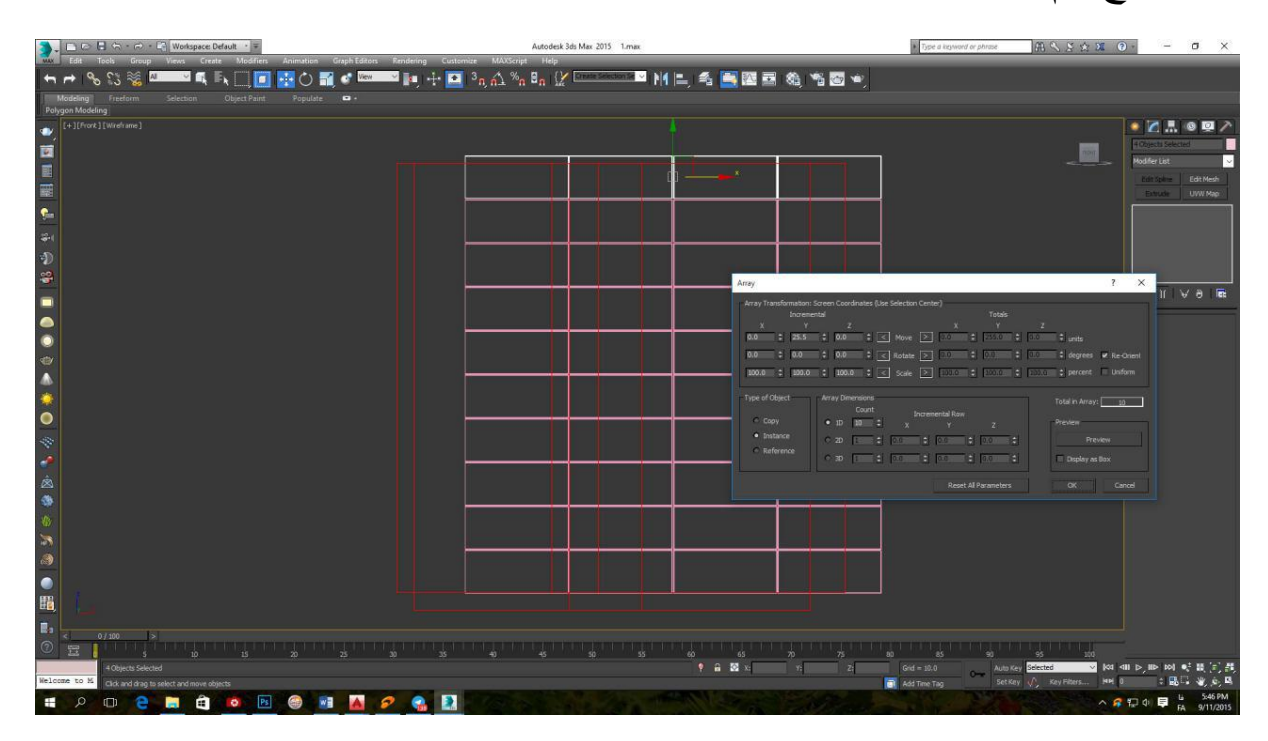

## حال به دید بال بروید و کل این کاشی ها را انتخاب کنید و در اضالع مختلف کپی کنید .

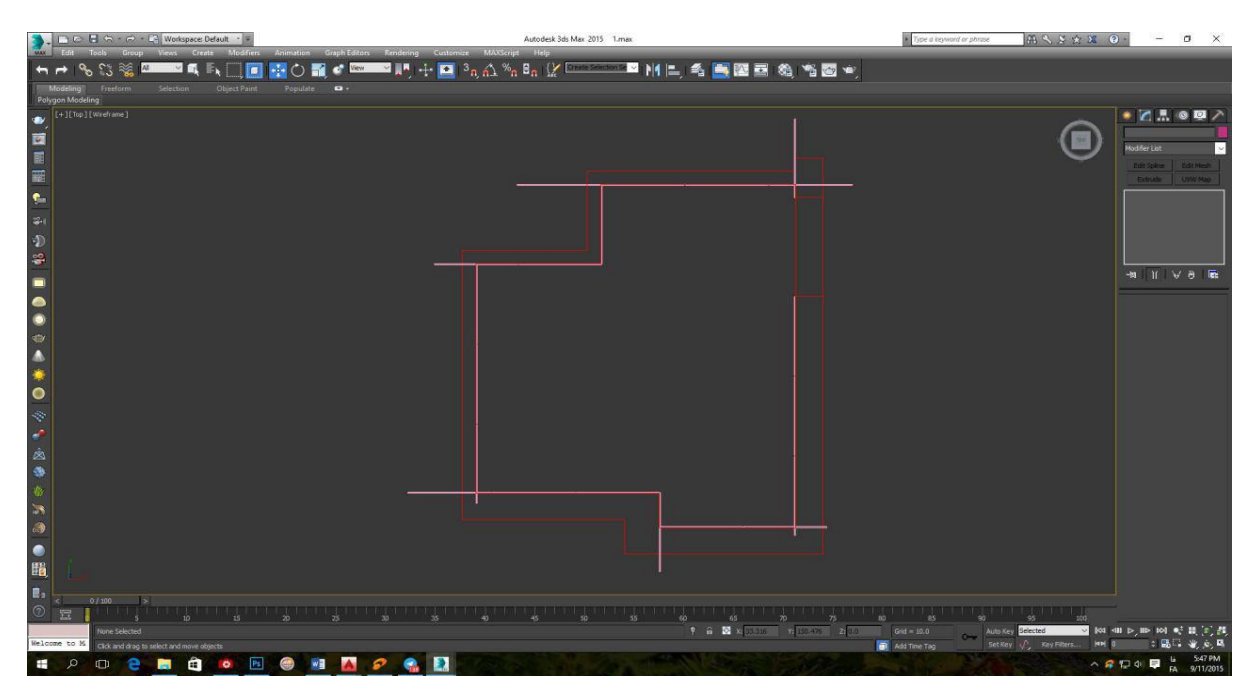

**مرحله بعد ساخت یک متلایر برای کاشی ما خواهد بود** .

طبق جلسات گذشته *Vray* را فعال کنید سپس به متلایر ادیتور رفته و یک *mtl Vray* را با شرایط زیر بسازید و در قسمت *map* **دیفیوز** عکس کاشی را انتخاب کنید .

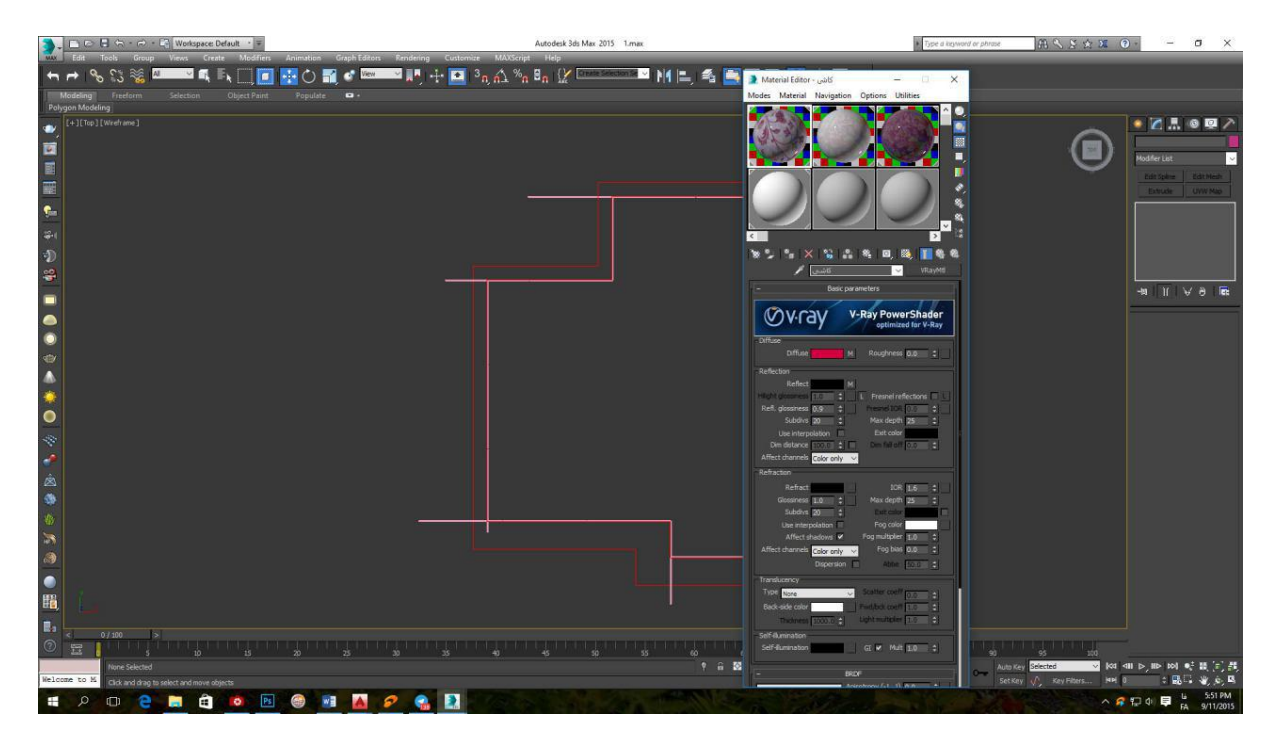

همانطوریکه در عکس می بینید پس از ساختن یک متلایر آنرا در سلول های بغلی هم کپی کنید اسم هر کدام را تغییر دهید و برای هر کدام عکس گل کاشی و کاشی تیره را نیز بیاورید .

**توجه توجه : برای هر کدام از کاشی ها باید یک** *map Uvw* **را بصورت باکس اختصاص دهید بنابر این بهتر است همان کاشی اول را که ساختید قبل از ادامه <sup>و</sup> کپی کردن** *map Uvw* **را به آن اختصاص دهید واال مجبور خواهید شد به تک تک این کاشی ها اختصاص دهید**

حال در حالیکه متلایر ادیتور باز است به دید چپ بروید همه کاشی ها را انتخاب کنید و کاشی روشن را به آنها اختصاص دهید . سپس دو ردیف پایین و یک ردیف مانده به آخر ر اانتخاب کنید و کاشی تیره را به آنها اختصاص دهید و در آخر دو ردیف وسط را انتخاب کنید و گل کاشی را به آنها اختصاص دهید **.** حال برای ساخت کاشی کف هم همان مراحل کاشی را خواهیم داشت فقط اندازه آن 20 در 20 است می سازیم و یک متلایر سفید براق به آن اختصاص می دهیم . در آخر تجهیزاتی مثل وان و توالت و روشویی را اضافه می کنیم و دوربین و نور را تنظیم می کنیم و رندر می گیریم **.**

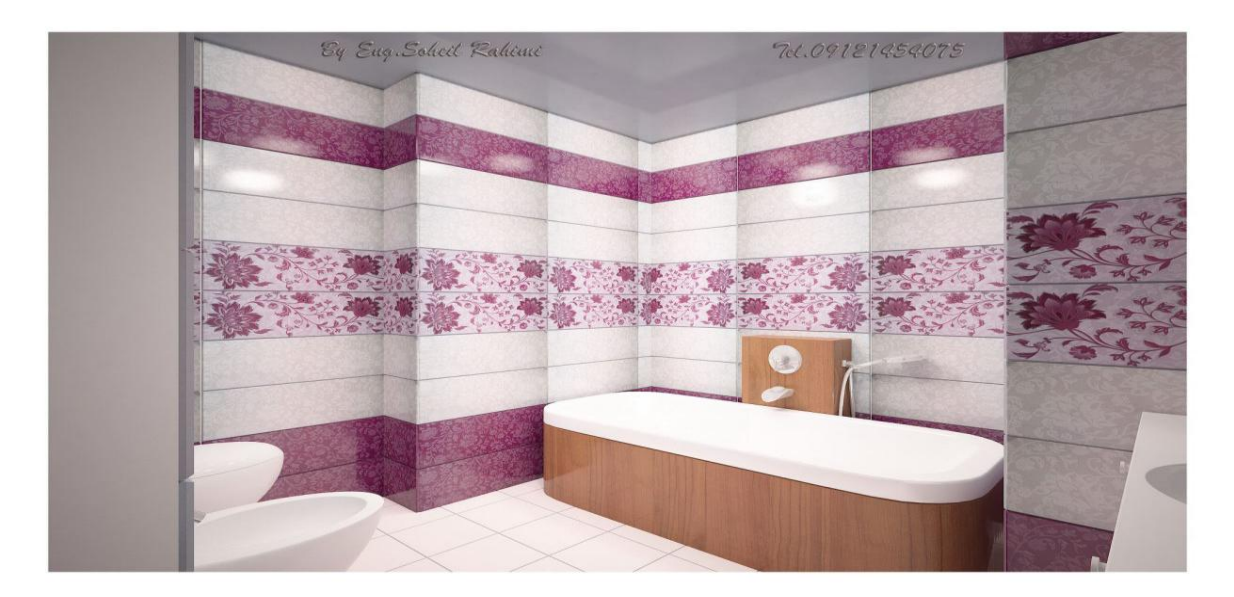

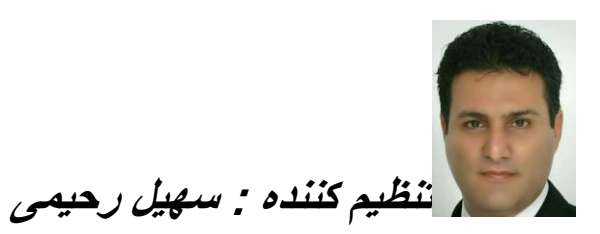